# 解决方案实践

# 华为云芯片 **EDA** 云服务解决方案实践

文档版本 1.0 发布日期 2023-12-07

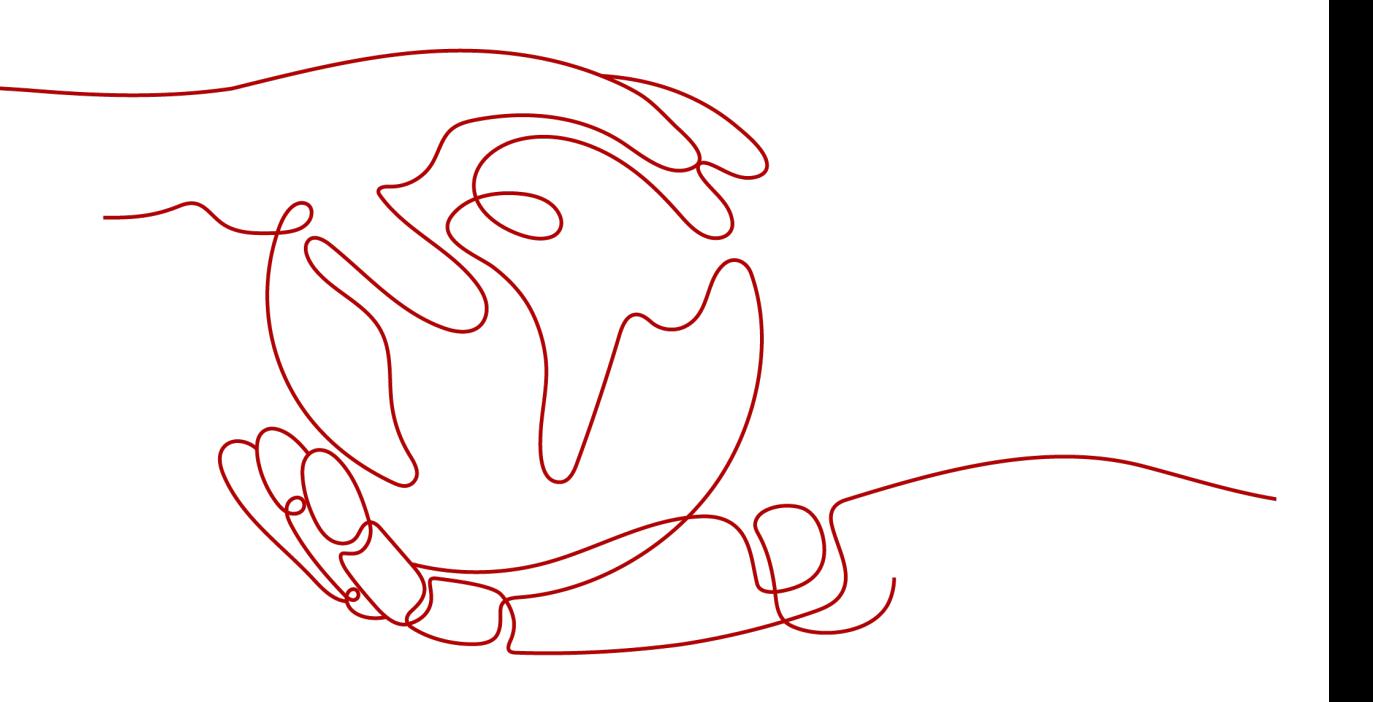

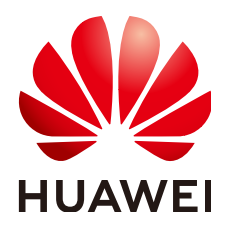

## 版权所有 **©** 华为技术有限公司 **2024**。 保留一切权利。

非经本公司书面许可,任何单位和个人不得擅自摘抄、复制本文档内容的部分或全部,并不得以任何形式传 播。

## 商标声明

**、<br>HUAWE和其他华为商标均为华为技术有限公司的商标。** 本文档提及的其他所有商标或注册商标,由各自的所有人拥有。

#### 注意

您购买的产品、服务或特性等应受华为公司商业合同和条款的约束,本文档中描述的全部或部分产品、服务或 特性可能不在您的购买或使用范围之内。除非合同另有约定,华为公司对本文档内容不做任何明示或暗示的声 明或保证。

由于产品版本升级或其他原因,本文档内容会不定期进行更新。除非另有约定,本文档仅作为使用指导,本文 档中的所有陈述、信息和建议不构成任何明示或暗示的担保。

安全声明

# 漏洞处理流程

华为公司对产品漏洞管理的规定以"漏洞处理流程"为准,该流程的详细内容请参见如下网址: <https://www.huawei.com/cn/psirt/vul-response-process> 如企业客户须获取漏洞信息,请参见如下网址: <https://securitybulletin.huawei.com/enterprise/cn/security-advisory>

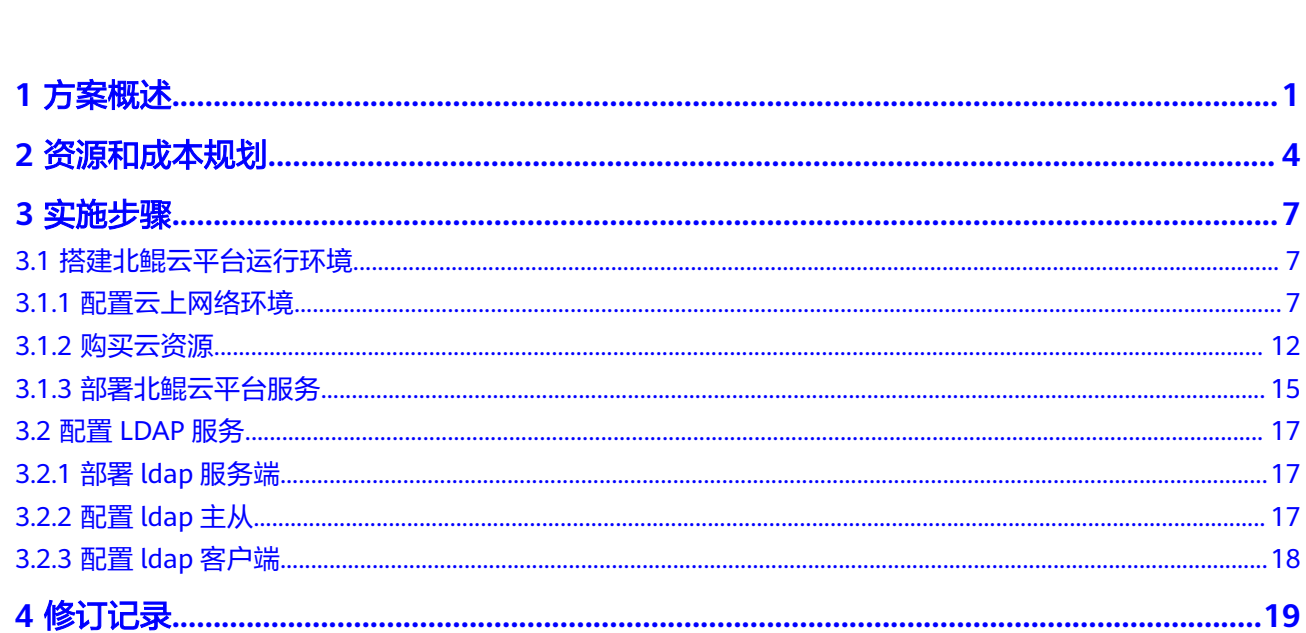

目录

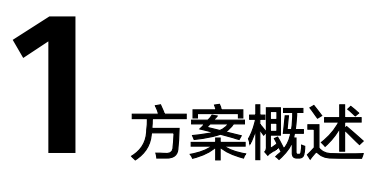

# <span id="page-4-0"></span>应用场景

- 芯片设计企业弹性上云:整合本地资源和华为云资源,构建混合云集群,弹性按 需上云,解决业务高峰期算力存力不足的问题;
- 芯片设计企业轻资产运营:企业IT全面上云,云上构建设计仿真一体化环境,通 过多维度多层次的安全服务,在弹性使用云上算力资源的同时,保证芯片设计各 阶段的数据安全;
- 多地域协同办公的芯片设计企业:结合专线、VPN等技术搭建国内外多团队协同 多地域高可用的EDA设计仿真云平台。

# 业务痛点及挑战

- 芯片研发全流程对于IT资源的诉求是波动,资源高峰期,本地静态资源无法满足 动态需求,资源低谷期,本地资源只能闲置,整体IT资源利用率低,影响项目进 度;
- 芯片研发随着工艺节点发展,对于IT资源的诉求是翻倍,企业IT部门无法快速做到 无限制扩机房、扩容操作。
- 公有云资源丰富多样,一旦云上资源调度策略不合适,会导致云山仿真任务挂 住,无法发挥云上弹性按需的效果,还影响仿真工作稳定性;
- 以传统方式将芯片研发环境迁移云上的解决方案严重改变了芯片设计工程师线下 操作方式,增加了学习成本,降低了工作效率;
- 多地域的研发中心协同能力不足, 计算资源调度差;
- 作业、资源监控不直观,作业状态通知不全面、不及时,导致作业运行失败频 发,资源有效利用率不高。

# 方案架构

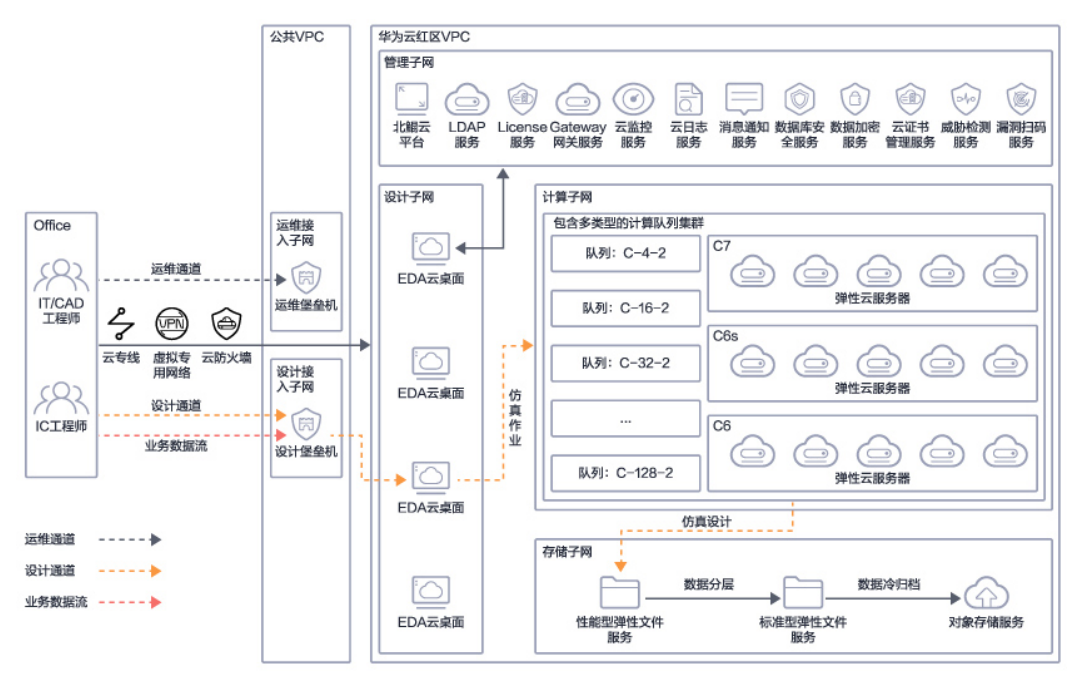

图 **1-1** 华为云芯片设计仿真一体化解决方案架构

- 1. 运维人员和设计人员双通道接入,保护数据网络的互相隔离访问,子网隔离,防 护项目数据安全;
- 2. 静态云上工作站,完善的IC设计仿真环境,仿真作业弹性调度云上集群;

# 方案优势

- 安全高效的云上EDA设计桌面:设立多个安全分区,使用 ACL和安全组访问控制 技术保障核心数据的安全;
- 不改变原有操作习惯:云上和线下保持一致的EDA软件环境,混合云模式支持本 地设计云上仿真,结合调度系统命令的转译适配,为芯片设计工程师提供无感化 上云的操作体验;
- 无需运维 资源最新: 管理无压力: 无需运维管理线下计算机,线上的硬件资源持 续更新,您可以一直使用到最新的配置;
- 联合运营 服务稳定: 服务全方位: 华为云与北鲲云联合运营, 市场合作深度绑 定,北鲲云为客户解决云上资源调度、软件工艺库安装、案例脚本调试全方位服 务,为客户减负,服务稳定有保障;
- 按需使用 弹性计费: 成本更可控: 云上计算机资源闲置关闭不计费, 按照工作有 效时间弹性计费,成本更加可控。

# 约束与限制

#### 管理平台部署限制

硬件限制: 北鲲云管理平台运行环境推荐配置CPU4核、内存16G、系统盘 200GB, 最少需要三个节点做高可用部署。

● 软件系统限制:北鲲云管理平台运行在CentOS7下,其他Linux发行版本可能出现 兼容问题。

# **2** 资源和成本规划

# <span id="page-7-0"></span>基于北鲲云平台**+**华为云搭建芯片设计仿真一体化环境

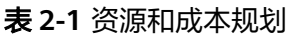

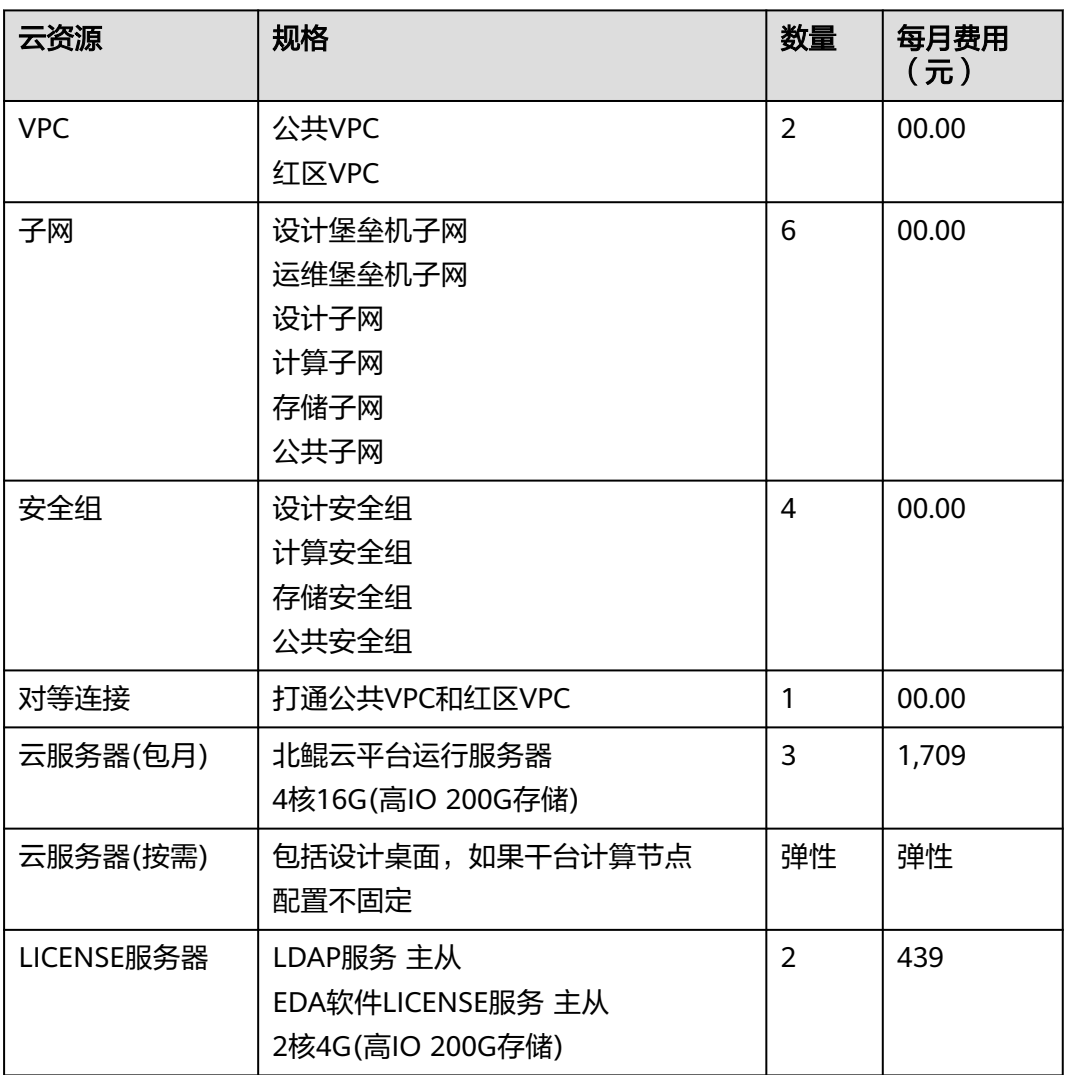

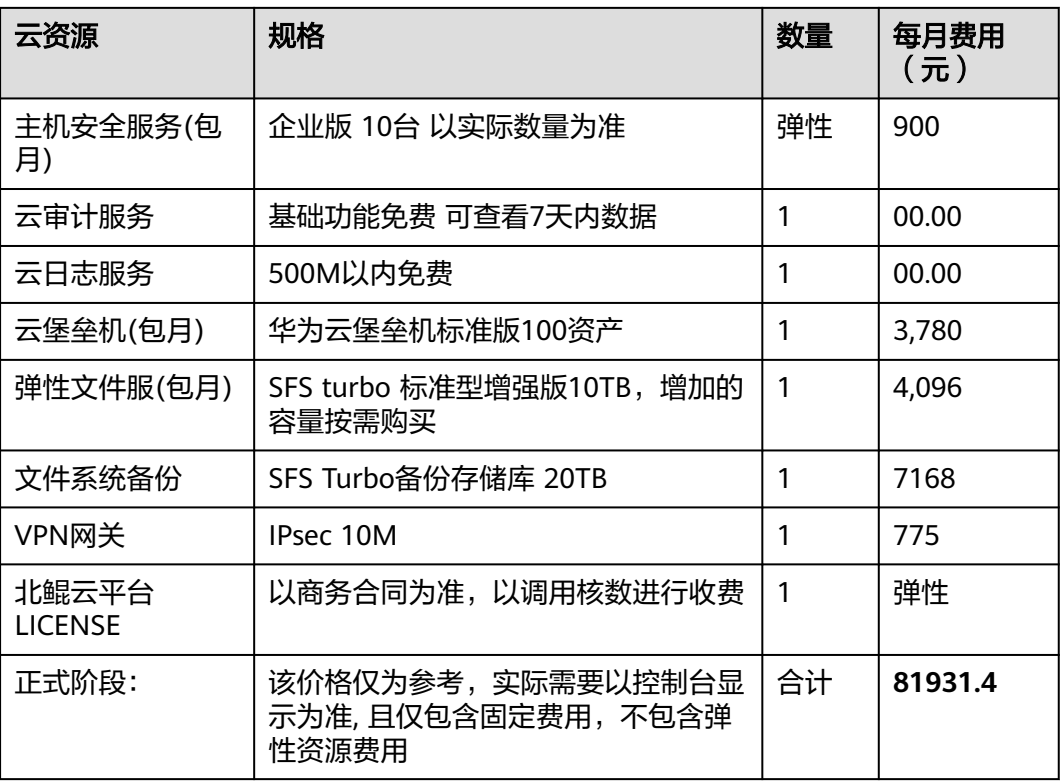

# 表 **2-2** 网络规划

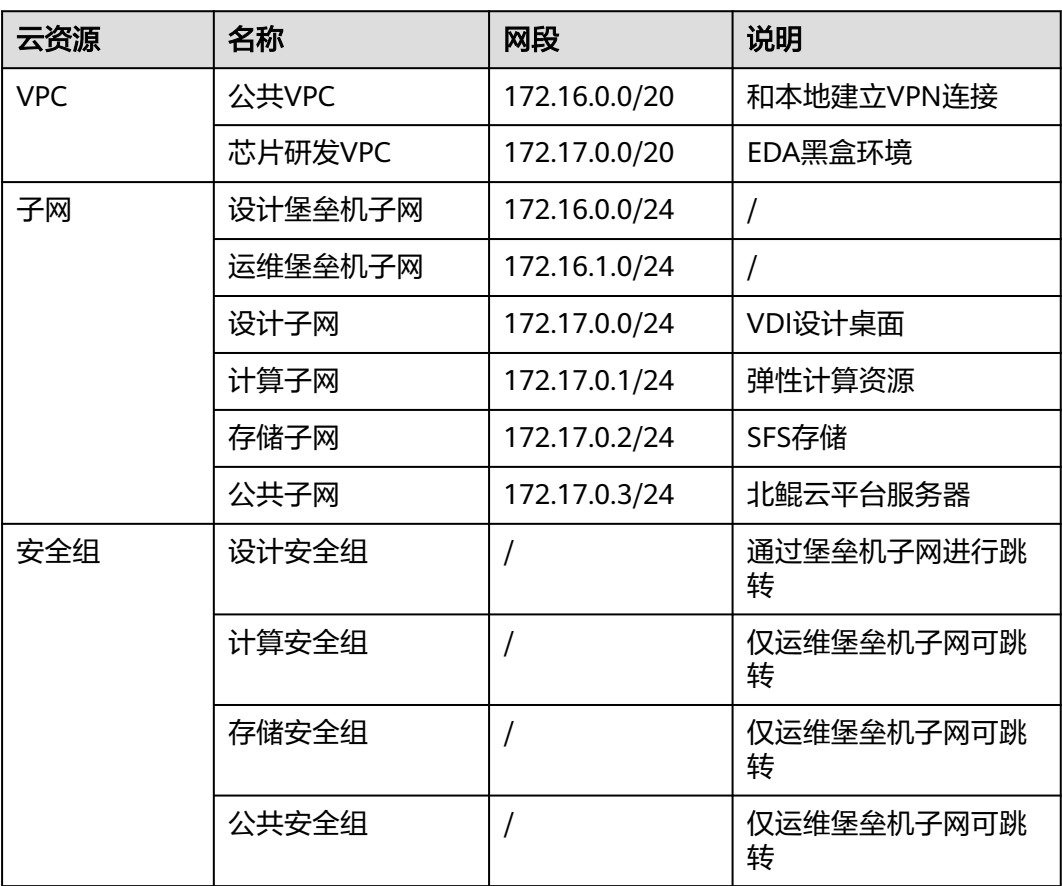

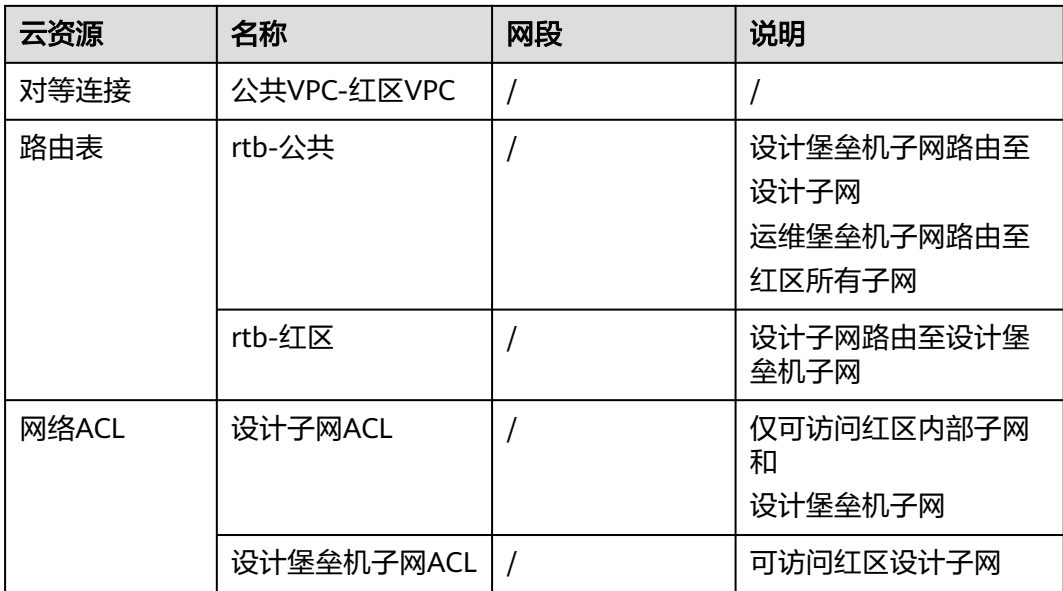

# 表 **2-3** 数据规划

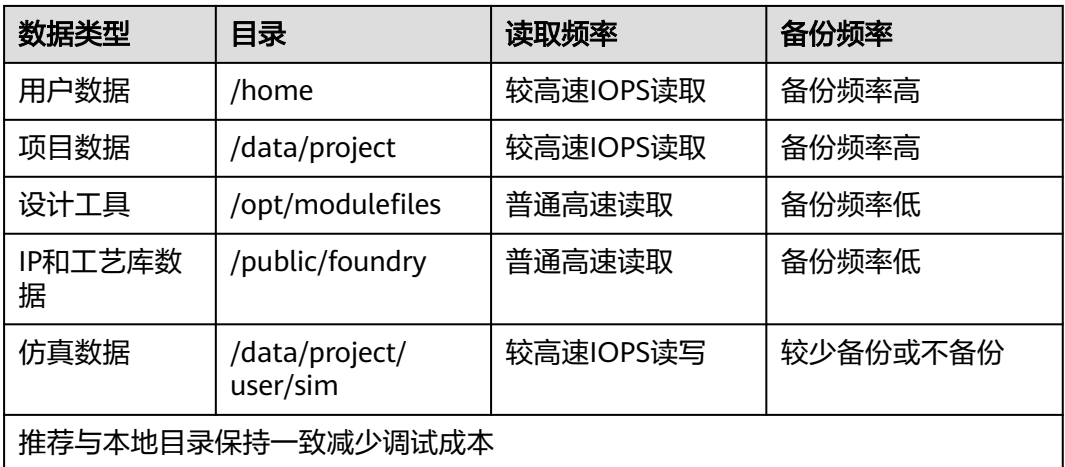

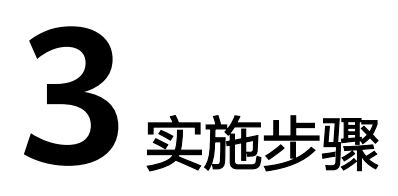

<span id="page-10-0"></span>3.1 搭建北鲲云平台运行环境

3.2 配置[LDAP](#page-20-0)服务

# **3.1** 搭建北鲲云平台运行环境

# **3.1.1** 配置云上网络环境

## 说明

以下操作均在虚拟私有云VPC控制台完成

1. 创建VPC

分别创建架构中的公共VPC和红区VPC,创建VPC时注意网段划分。

图 **3-1** 创建 VPC1

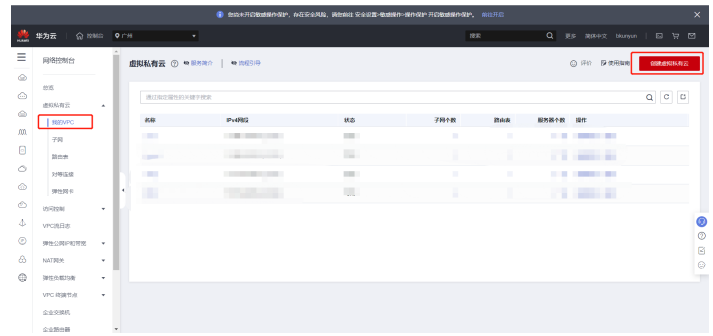

#### 图 **3-2** 创建 VPC2

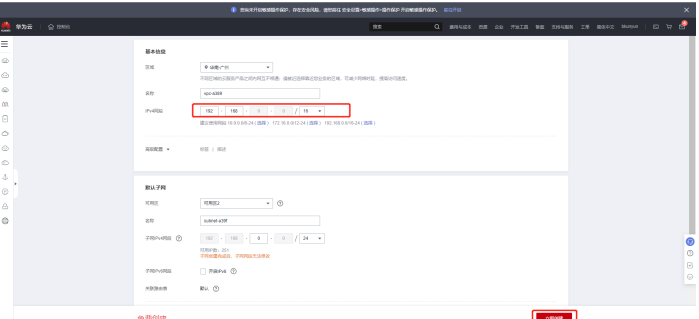

## 2. 创建子网

在公共VPC和红区VPC中分别创建以下子网,操作演示见截图。

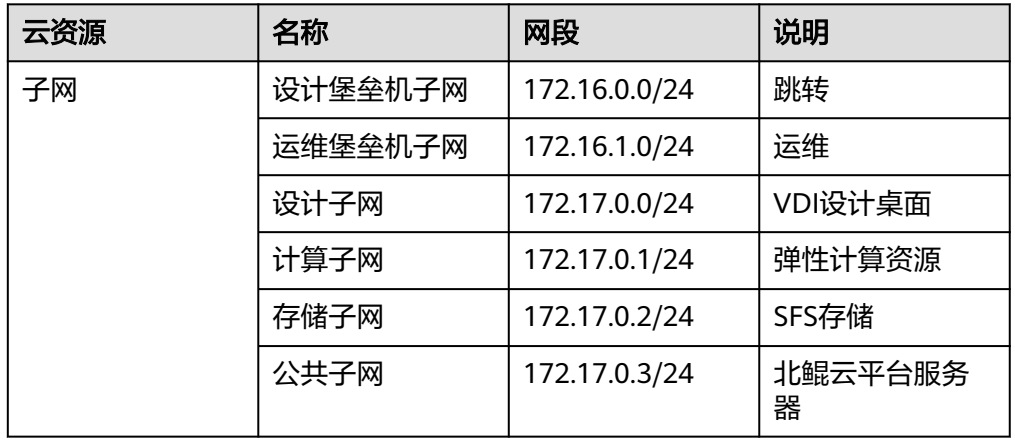

## 表 **3-1** 创建子网

# 图 **3-3** 创建子网 1

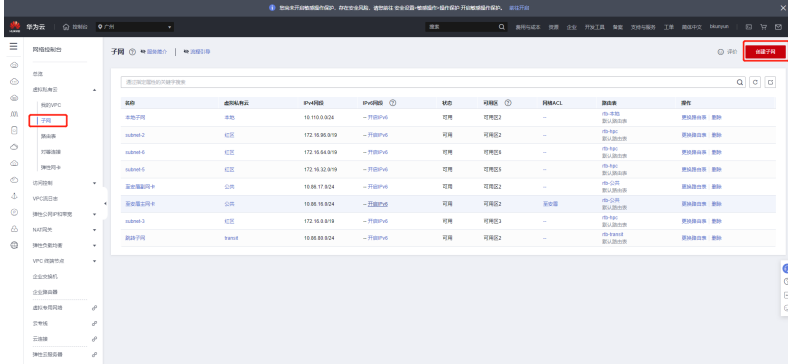

#### 图 **3-4** 创建子网 2

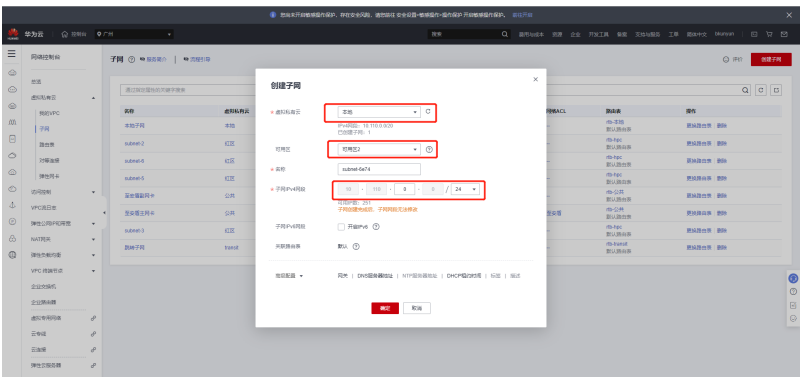

## 3. 创建对等连接

打通红区VPC和公共VPC的对等连接,使得公共VPC可以跳转至红区VPC。

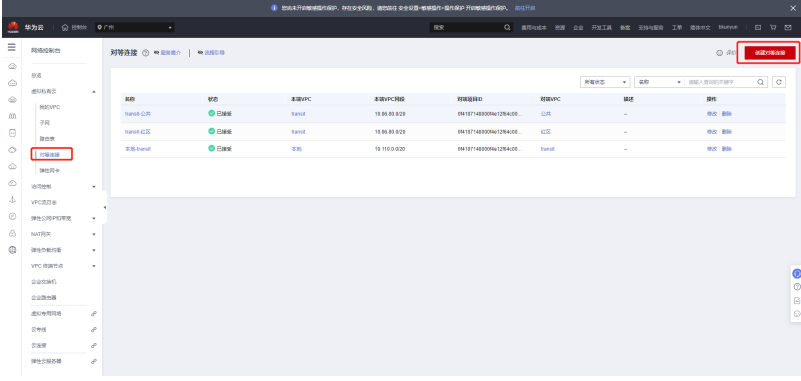

## 图 **3-5** 创建对等连接 1

# 图 **3-6** 创建对等连接 2

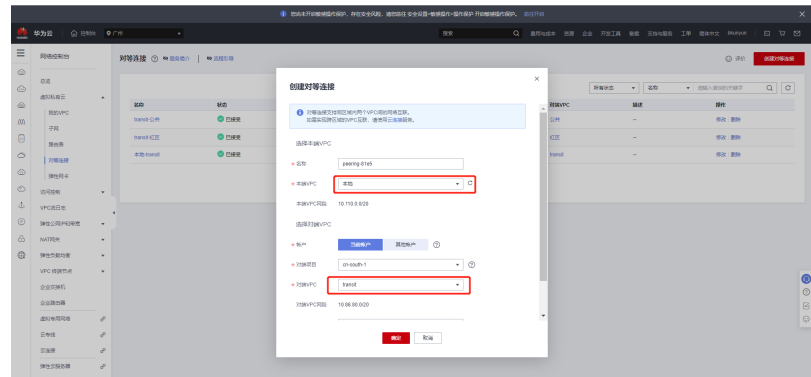

4. 配置网络ACL规则

配置红区VPC和公共VPC内部子网之间的网络控制策略,公共VPC的运维接入子网 和设计接入子网是唯一开放office访问的网络。

### 图 **3-7** 配置网络 ACL 规则 1

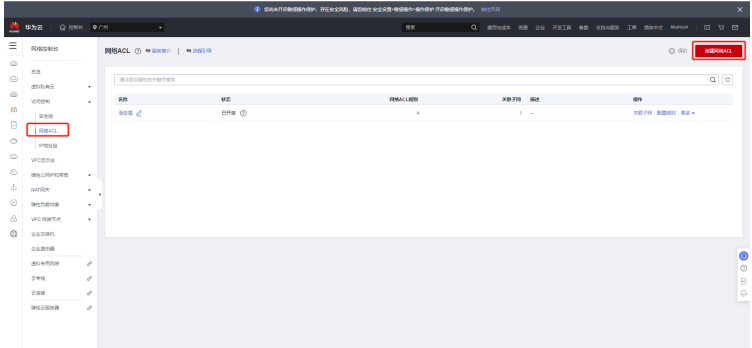

# 图 **3-8** 配置网络 ACL 规则 2

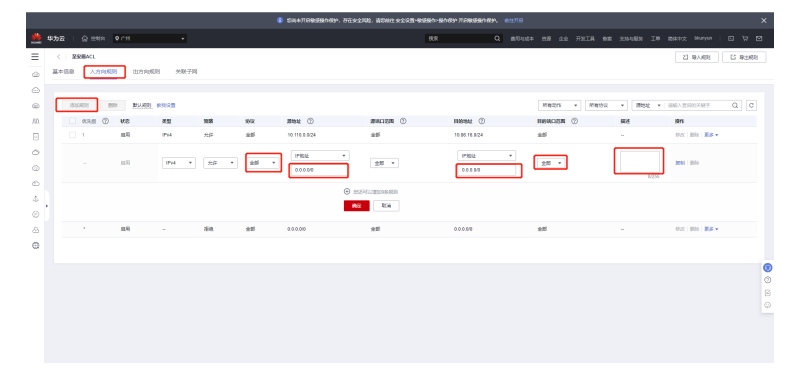

# 图 **3-9** 配置网络 ACL 规则 3

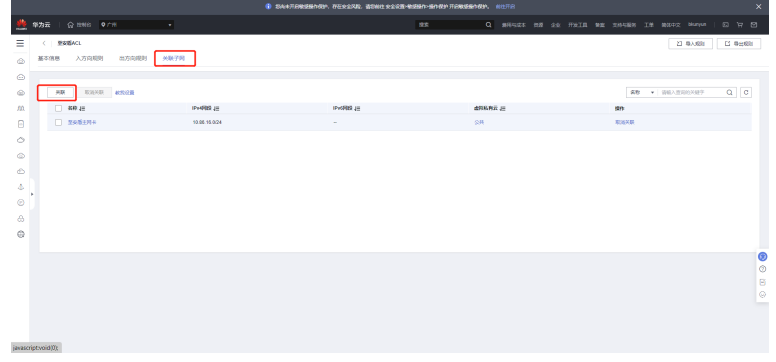

# 图 **3-10** 配置网络 ACL 规则 4

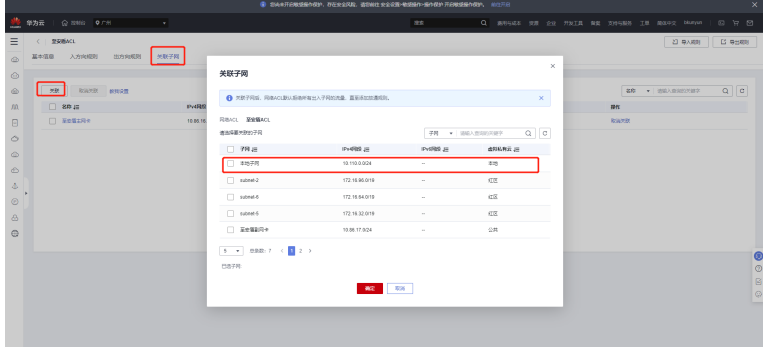

#### 5. 配置路由表

路由表由一系列路由规则组成,用于控制虚拟私有云内子网的出流量走向。创建 虚拟私有云时,系统会自动为生成一个默认路由表,同时可以为子网自定义路由 表。

图 **3-11** 配置路由表 1

| $\overline{\mathbf{x}}$<br>● 245天开启的感情作用中,存在交叉处理,确定都在交叉设置+的根据中,提供保护开启的经营作用中, 前往开启 |                    |            |                         |                        |                 |    |  |                                            |  |                |  |                        |  |                                                                    |             |
|-----------------------------------------------------------------------------------|--------------------|------------|-------------------------|------------------------|-----------------|----|--|--------------------------------------------|--|----------------|--|------------------------|--|--------------------------------------------------------------------|-------------|
| <b>COMPANY</b>                                                                    | 华为云                | @ HHS O.CH | ×                       |                        |                 | 33 |  | Q 素用与成本 资源 企业 开发工具 無案 支持与服务 工单 装体中文 Namyan |  |                |  |                        |  | $\begin{array}{c} \square \quad \square \quad \square \end{array}$ |             |
| Ξ                                                                                 | 网络控制台              |            | 路由表 ① ● BSWA   ● IDEFIR |                        |                 |    |  |                                            |  |                |  | O FOR DIGHTER          |  | <b>BRANK</b>                                                       |             |
| $\qquad \qquad \circ$<br>$\hat{\mathbb{C}}$                                       | 总区<br>通知科学長        | $\sim$     |                         |                        |                 |    |  | <b>GRANDAR</b>                             |  |                |  | - 80 - 80-160-200-2012 |  | $Q$ $C$ $B$                                                        |             |
| $\qquad \qquad \Leftrightarrow$                                                   | <b>BIGVPC</b>      |            | 88                      | 出料纸料云                  | 本型              |    |  |                                            |  | <b>3878 86</b> |  |                        |  |                                                                    |             |
| m                                                                                 | 子同                 |            | (10-8 pc)               | $\overline{\text{MS}}$ | 防災関連表           |    |  |                                            |  |                |  | 4 899 900 FR 20100     |  |                                                                    |             |
| $\Box$                                                                            | 路向赛                |            | rts-\$19                | 339                    | <b>Bioleche</b> |    |  |                                            |  |                |  | 1 田川 米联子网 解解数组         |  |                                                                    |             |
| $\circ$                                                                           | 25等连接              |            | rto-transit             | transit                | 防災語出版           |    |  |                                            |  |                |  | 1 899 900 FR 109056    |  |                                                                    |             |
| $\circ$                                                                           | 弹性同步               |            | 10:000                  | 公共                     | <b>Building</b> |    |  |                                            |  |                |  | 2 田川 大阪子房 第86話台        |  |                                                                    |             |
| $\circ$                                                                           | Lestered           | $\sim$     |                         |                        |                 |    |  |                                            |  |                |  |                        |  |                                                                    |             |
| 赤                                                                                 | <b>VPC用目标</b>      |            |                         |                        |                 |    |  |                                            |  |                |  |                        |  |                                                                    |             |
| $\odot$                                                                           | <b>SECRETIVE</b>   | ٠          |                         |                        |                 |    |  |                                            |  |                |  |                        |  |                                                                    |             |
| -a                                                                                | NATRICK            | $\sim$     |                         |                        |                 |    |  |                                            |  |                |  |                        |  |                                                                    |             |
| $\oplus$                                                                          | 神社の部内断             | $\cdot$    |                         |                        |                 |    |  |                                            |  |                |  |                        |  |                                                                    |             |
|                                                                                   | <b>VFC /BINTIC</b> | $\sim$     |                         |                        |                 |    |  |                                            |  |                |  |                        |  |                                                                    | $\bullet$   |
|                                                                                   | G-ECONOL           |            |                         |                        |                 |    |  |                                            |  |                |  |                        |  |                                                                    | $\circ$     |
|                                                                                   | 企业部市场              |            |                         |                        |                 |    |  |                                            |  |                |  |                        |  |                                                                    | $\mathbb B$ |
|                                                                                   | 通貨や用品等             | $\theta$   |                         |                        |                 |    |  |                                            |  |                |  |                        |  |                                                                    | $\circ$     |
|                                                                                   | 云中说                | o          |                         |                        |                 |    |  |                                            |  |                |  |                        |  |                                                                    | $\sim$      |
|                                                                                   | 云柳                 | s          |                         |                        |                 |    |  |                                            |  |                |  |                        |  |                                                                    |             |
|                                                                                   | 初件元報休路             | s          |                         |                        |                 |    |  |                                            |  |                |  |                        |  |                                                                    |             |

# 图 **3-12** 配置路由表 2

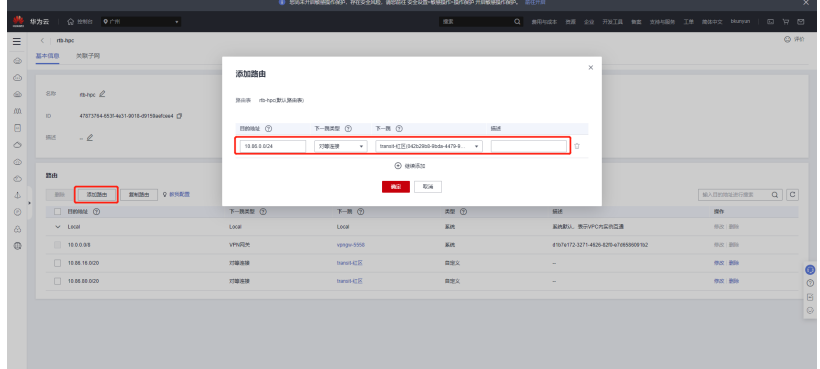

6. 配置安全组规则

通过安全组规则对弹性云服务器进行防护。

图 **3-13** 配置安全组规则 1

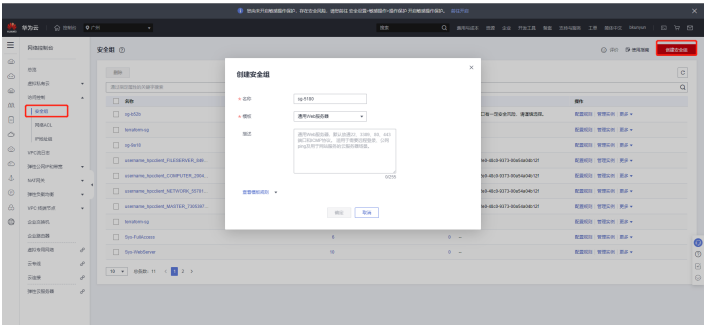

<span id="page-15-0"></span>图 **3-14** 配置安全组规则 2

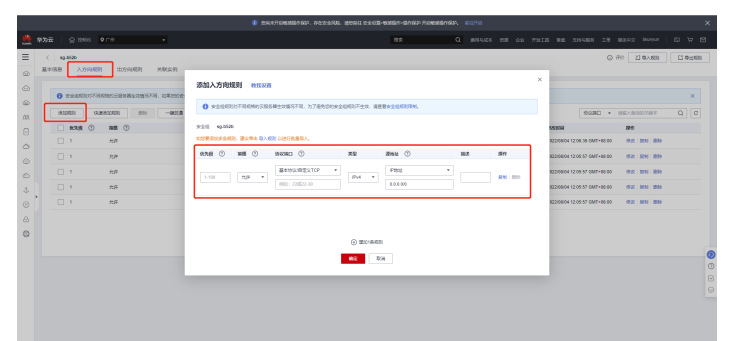

# **3.1.2** 购买云资源

1. 购买云服务器 用于部署北鲲云管理平台和堡垒机,配置见上面章节。

图 **3-15** 购买云服务器 1

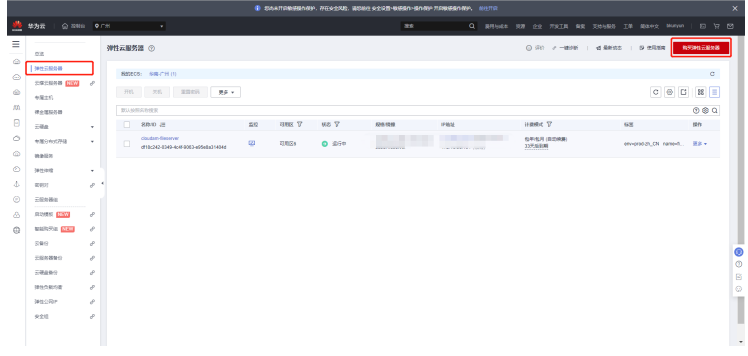

# 图 **3-16** 购买云服务器 2

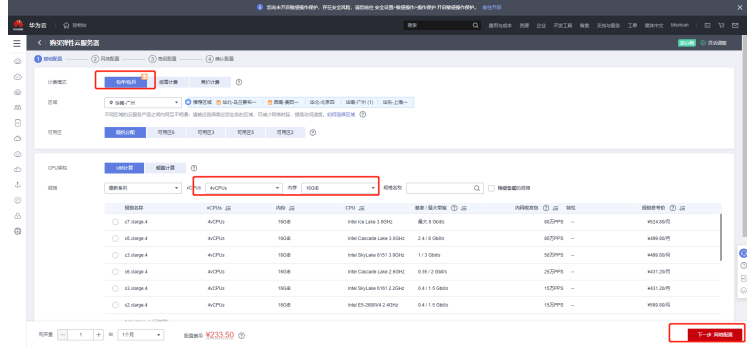

#### 图 **3-17** 购买云服务器 3

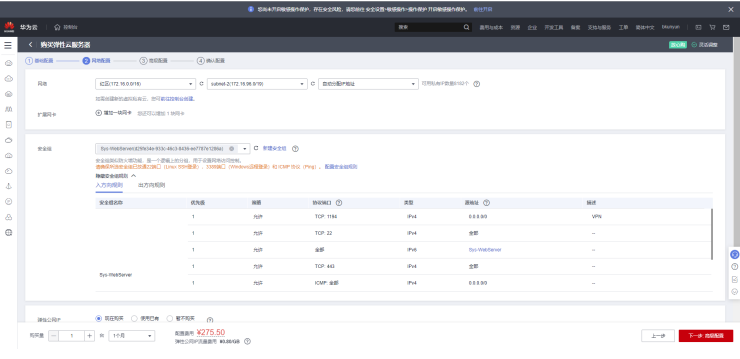

# 图 **3-18** 购买云服务器 4

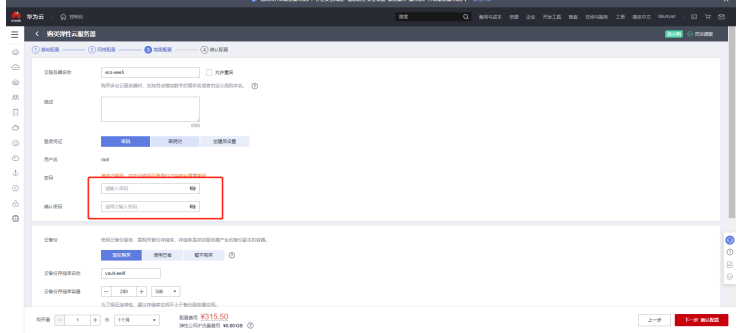

#### 2. 购买SFS Turbo存储

用于搭建文件系统,服务于芯片设计环节的仿真业务、软件安装、工艺库、IP库 等数据存储。

图 **3-19** 购买 SFS Turbo 存储 1

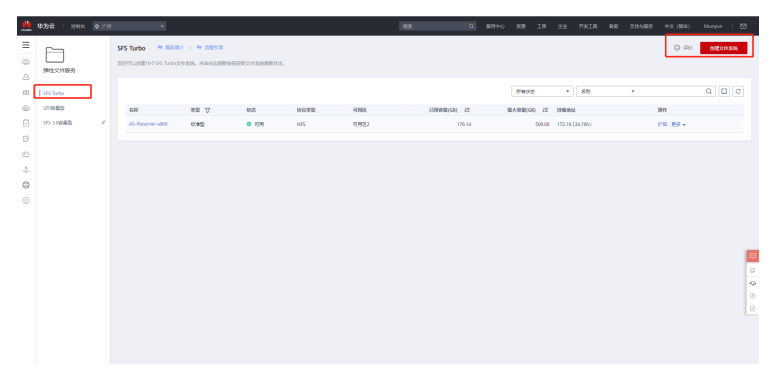

#### 图 **3-20** 购买 SFS Turbo 存储 2

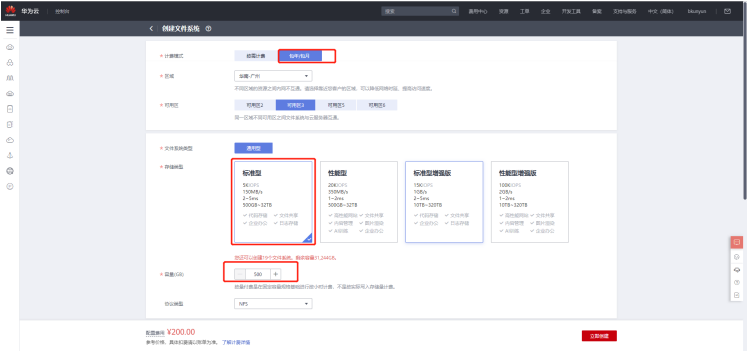

3. 购买云堡垒机

云堡垒机提供云计算安全管控的系统和组件,包含部门、用户、资源、策略、运 维、审计等功能模块,集单点登录、统一资产管理、多终端访问协议、文件传 输、会话协同等功能于一体。通过统一运维登录入口,基于协议正向代理技术和 远程访问隔离技术,实现对服务器、云主机、数据库、应用系统等云上资源的集 中管理和运维审计。

图 **3-21** 购买云堡垒机 1

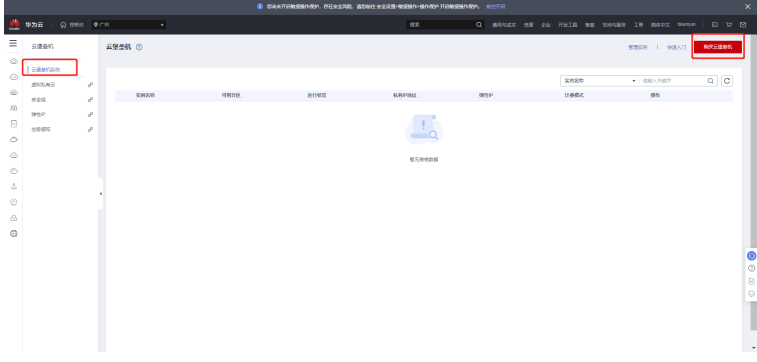

# 图 **3-22** 购买云堡垒机 2

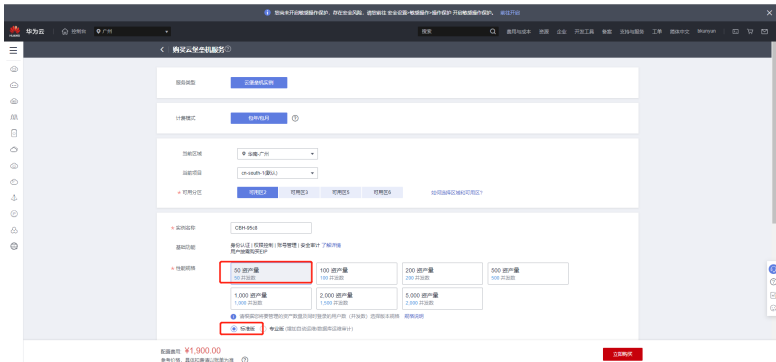

4. 购买VPN网关

VPN网关是虚拟私有云中建立的出口网关设备,通过VPN网关可建立虚拟私有云 和企业数据中心或其它区域VPC之间的安全可靠的加密通信。

VPN网关需要与用户本地数据中心的对端网关配合使用,一个本地数据中心绑定 一个对端网关,一个虚拟私有云绑定一个VPN网关。VPN支持点到点或点到多点 连接,所以,VPN网关与对端网关为一对一或一对多的关系。

### <span id="page-18-0"></span>图 **3-23** 购买 VPN 网关

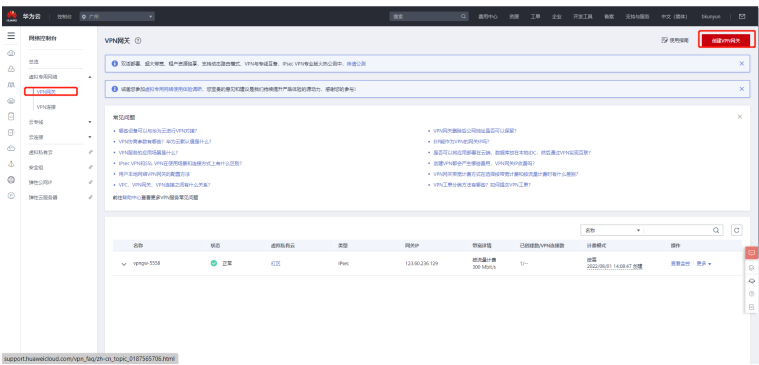

# **3.1.3** 部署北鲲云平台服务

#### 步骤**1** 配置北鲲云平台部署服务器

#### 1. 配置节点域名解析 3台服务器都需要

vi /etc/hosts 172.17.3.11 deploy 172.17.3.12 accountslave 172.17.3.13 authslave

#### 2. 配置部署服务器间免密登录

ssh-keygen -f ~/.ssh/id\_rsa -t rsa -N '' cat /root/.ssh/id\_rsa.pub >> /root/.ssh/authorized\_keys cd ~/.ssh ssh-copy-id accountslave scp ~/.ssh/id\_rsa accountslave:/root/.ssh

#### 3. 关闭防火墙和selinux #关闭防火墙 需要注意要在安装docker之前就关闭好 否则关闭后要重启docker systemctl disable firewalld --now #禁用selinux 需要重启才能生效 sed -i "s/SELINUX=enforcing/SELINUX=disabled/g" /etc/sysconfig/selinux sed -i "s/SELINUX=enforcing/SELINUX=disabled/g" /etc/selinux/config

# 4. 安装必备软件例如docker

yum install -y docker-ce-19.03.9-3.el7.x86\_64 docker-ce-cli-19.03.9-3.el7.x86\_64 containerd.io-1.2.6-3.3.el7.x86\_64 systemctl enable docker --now curl -o /usr/local/bin/docker-compose -L https://get.daocloud.io/docker/compose/releases/download/ 1.27.4/docker-compose-`uname -s`-`uname -m` chmod +x /usr/local/bin/docker-compose

## 5. 部署节点安装gnome桌面和VNC服务方便堡垒机可视化连接 yum install -y tigervnc-server xorg-x11-fonts-Type1 xrdp

yum groupinstall -y "GNOME Desktop" "Graphical Administration Tools" yum install -y mesa-libGL yum install -y fwupdate systemctl enable gdm --now

#### 步骤**2** 创建docker swarm集群

#### 1. 初始化docker swarm集群 deploy节点执行 初始化swarm集群 deploy docker swarm init

#### 2. 添加节点到docker swarm集群并建立必须目录

#### 以下accountslave节点执行

docker swarm join --token SWMTKN-1-1rmkhkehf6ciu45803kg2ixu48jvbl7rzbdsbyqe3lc4dqxd6d-14d7kfs2ei4lzit4h3hgczuu3 172.17.3.11:2377 mkdir -p /data/db/account /data/logs/nginx /data/zk/zoo/data /data/zk/zoo/datalog /data/logs/zoo / data/logs/kafka

chmod -R 777 /data/logs/nginx 以下authslave节点执行 docker swarm join --token SWMTKN-1-1rmkhkehf6ciu45803kg2ixu48jvbl7rzbdsbyqe3lc4dqxd6d-14d7kfs2ei4lzit4h3hgczuu3 172.17.3.11:2377 mkdir -p /data/db/auth /data/logs/nginx /data/logs/openresty /etc/openldap/cacerts chmod -R 777 /data/logs/nginx

#### 3. 给docker node打上标签

在主节点打标签

docker node ls docker node update --label-add master=true deploy docker node update --label-add account=true accountslave docker node update --label-add auth=true authslave

#### 步骤**3** 搭建本地docker镜像仓库

- 1. 创建本地仓库目录 部署本地docker registry 并上传cloudam镜像 cd /etc/cloudam docker pull docker.io/library/registry:latest docker tag docker.io/library/registry:latest docker-registry
- 2. 使用yml文件启动docker服务 mkdir -p /etc/cloudam/registry cp ./config/deploy/registry.yml ./ docker-compose -f registry.yml up -d

#### 步骤**4** 启动docker集群

- 1. 解压docker镜像压缩文件并推送至本地docker镜像仓库 tar -zxvf image\_cloud.tar.gz ls ./image/local/\*.tar | xargs -n1 docker load -i docker images | grep latest | grep -v deploy | awk '{print "docker tag " \$1 ":latest deploy:5000/" \$1 ":latest;docker push deploy:5000/" \$1 ":latest"}' | xargs -i sh -c '{}'
- 2. 按说明配置.env文件内容 vi /etc/cloudam/.env
- 3. 使用yml文件启动docker服务 env \$(cat /etc/cloudam/.env | grep ^[A-Z] | xargs) docker stack deploy --with-registry-auth --composefile \$cluster\_file cloudam

#### 步骤**5** 验证服务是否正常运行

- 1. 部署后检查是否成功 cd /etc/cloudam cp ./config/deploy/step4\_check\_post.sh ./ bash step4\_check\_post.sh
- 2. 登录北鲲云控制台

#### 图 **3-24** 登录北鲲云控制台

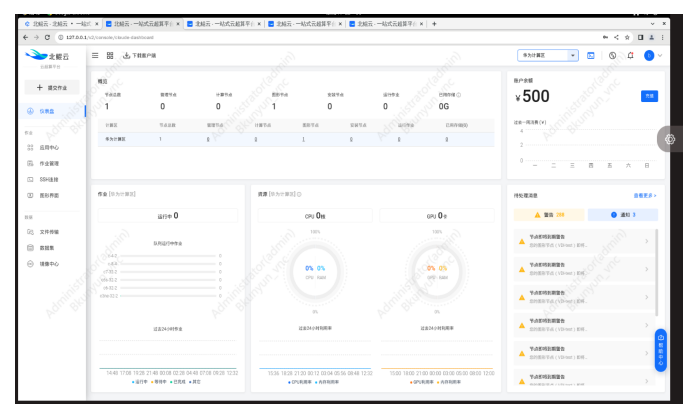

<span id="page-20-0"></span>3. 登录北鲲云管理后台

### 图 **3-25** 登录北鲲云管理后台

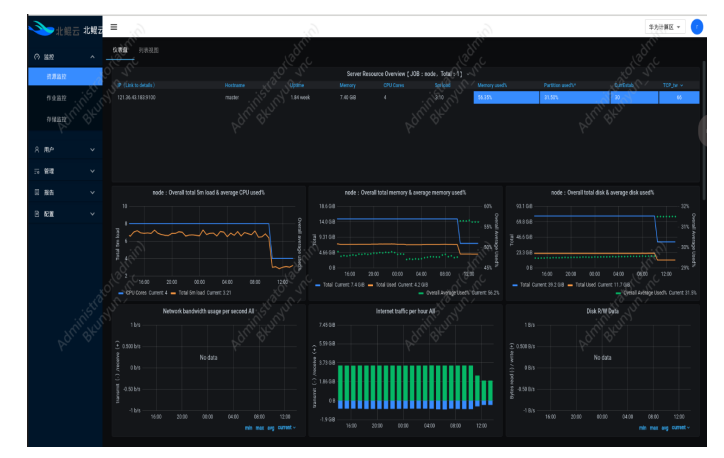

**----**结束

# **3.2** 配置 **LDAP** 服务

# **3.2.1** 部署 **ldap** 服务端

- 1. 配置yml文件ldap用户密码等信息 vi ldap.yml
- 2. 使用yml文件启动ldap docker服务 docker-compose -f ldap.yml up -d

# **3.2.2** 配置 **ldap** 主从

#### 1. 开启syncprov模块

cat << EOF > mod\_syncprov.ldif dn: cn=module{0},cn=config changetype: modify add: olcModuleLoad olcModuleload: syncprov.la EOF DOCKER\_LDAP\_ID=`docker ps |grep openldap |awk '{print \$1}'` docker cp mod\_syncprov.ldif \${DOCKER\_LDAP\_ID}:/ docker exec \${DOCKER\_LDAP\_ID} ldapadd -Y EXTERNAL -H ldapi:/// -f /mod\_syncprov.ldif

#### 2. 生成 syncprov 配置

cat << EOF > syncprov.ldif dn: olcOverlay=syncprov,olcDatabase={1}mdb,cn=config objectClass: olcOverlayConfig objectClass: olcSyncProvConfig olcOverlay: syncprov olcSpCheckpoint: 100 10 olcSpSessionLog: 100 EOF docker cp syncprov.ldif \${DOCKER\_LDAP\_ID}:/ docker exec \${DOCKER\_LDAP\_ID} ldapadd -Y EXTERNAL -H ldapi:/// -f /syncprov.ldif

3. 开启同步

cat << EOF > syncrepl.ldif dn: olcDatabase={1}mdb,cn=config changetype: modify add: olcSyncRepl

<span id="page-21-0"></span>olcSyncRepl: rid=002 provider=ldap://openldap-master bindmethod=simple binddn="cn=admin,dc=xxx,dc=xxx" credentials=xxxx searchbase="dc=xxx,dc=xxx" scope=sub schemachecking=on type=refreshAndPersist retry="5 5 600 +" attrs="\*,+" EOF DOCKER\_LDAP\_ID=`docker ps |grep openldap |awk '{print \$1}'` docker cp syncrepl.ldif \${DOCKER\_LDAP\_ID}:/ docker exec \${DOCKER\_LDAP\_ID} ldapadd -Y EXTERNAL -H ldapi:/// -f /syncrepl.ldif

# **3.2.3** 配置 **ldap** 客户端

#### 1. 在目标主机安装ldap客户端

yum install -y nss-pam-ldapd openldap-clients

#### 2. 配置系统文件

/bin/cp -f /tmp/packer/config/ldap/centos/nslcd.conf /etc/nslcd.conf /bin/cp -f /tmp/packer/config/ldap/centos/nsswitch.conf /etc/nsswitch.conf /bin/cp -f /tmp/packer/config/ldap/centos/authconfig /etc/sysconfig/authconfig /bin/cp -f /tmp/packer/config/ldap/centos/password-auth /etc/pam.d/password-auth /bin/cp -f /tmp/packer/config/ldap/centos/system-auth /etc/pam.d/system-auth

#### 3. 配置客户端连接配置nslcd.conf vi /etc/nslcd.conf

- 4. 启动客户端服务 sudo chmod 600 /etc/nslcd.conf sudo systemctl disable nslcd
- 5. 查看部署状态 docker service ls

#### 图 **3-26** 查看部署状态

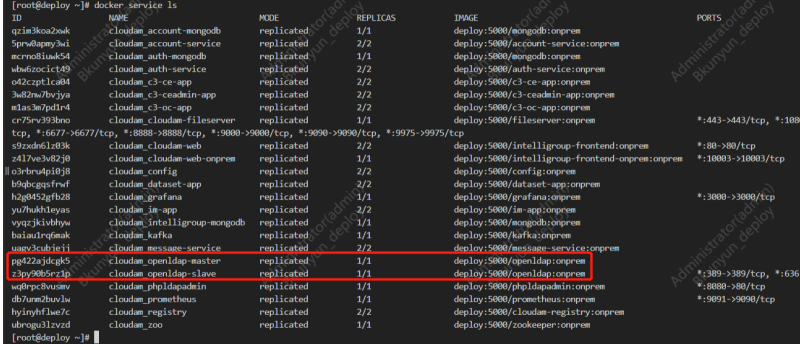

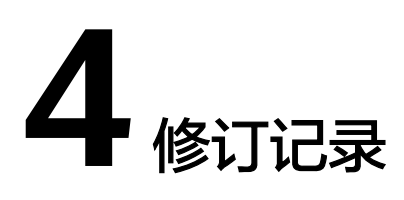

## <span id="page-22-0"></span>表 **4-1** 修订记录

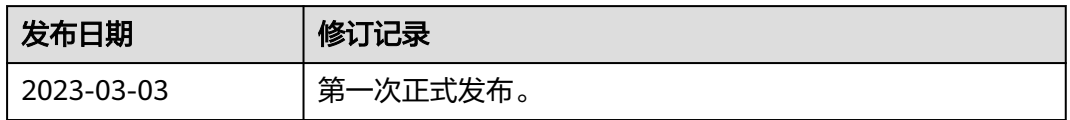